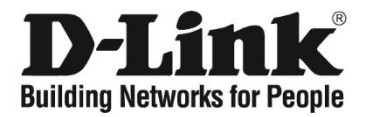

# **D-Link Network Assistant (DNA) User Guide**

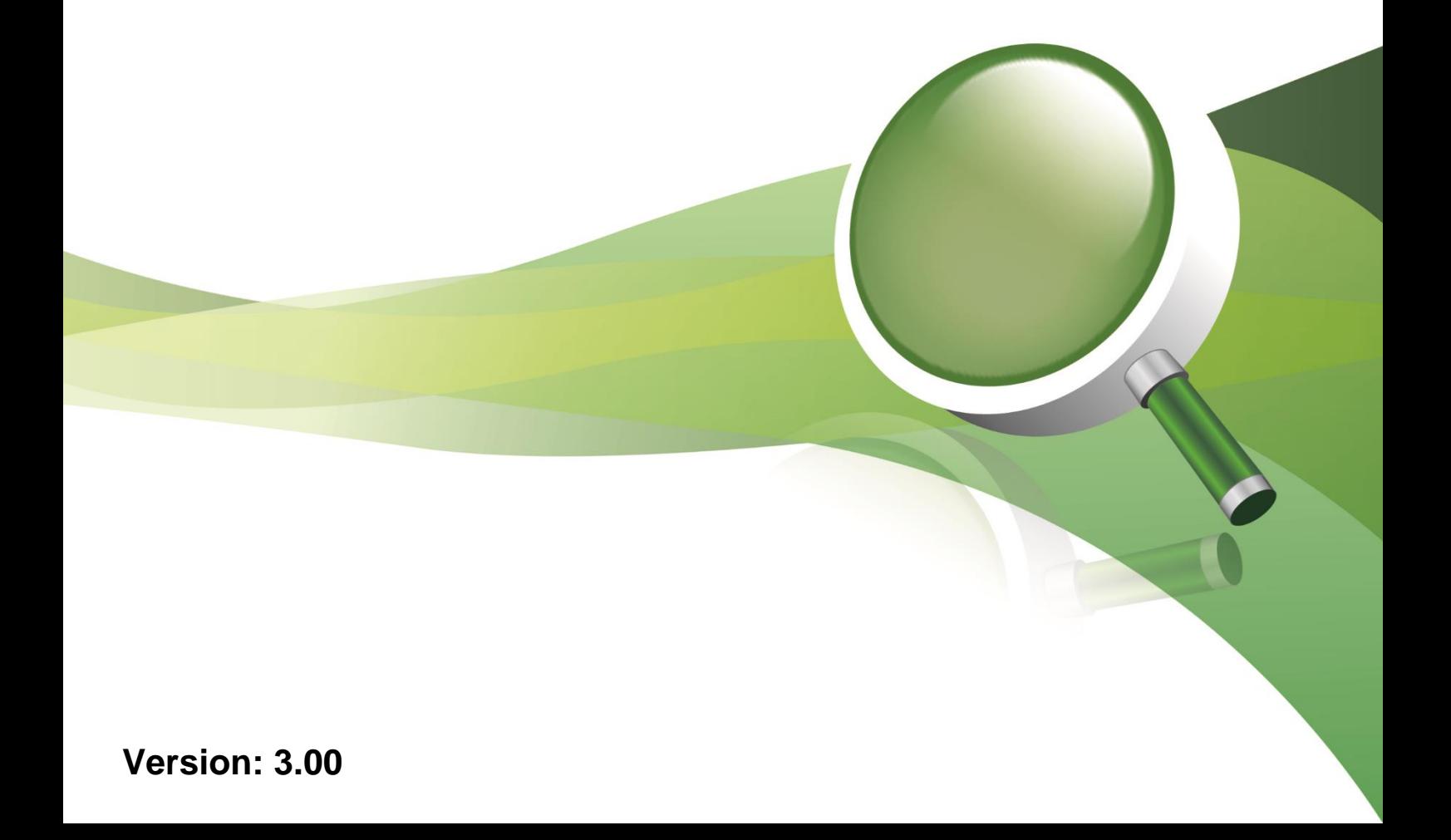

i

## **Table of Contents**

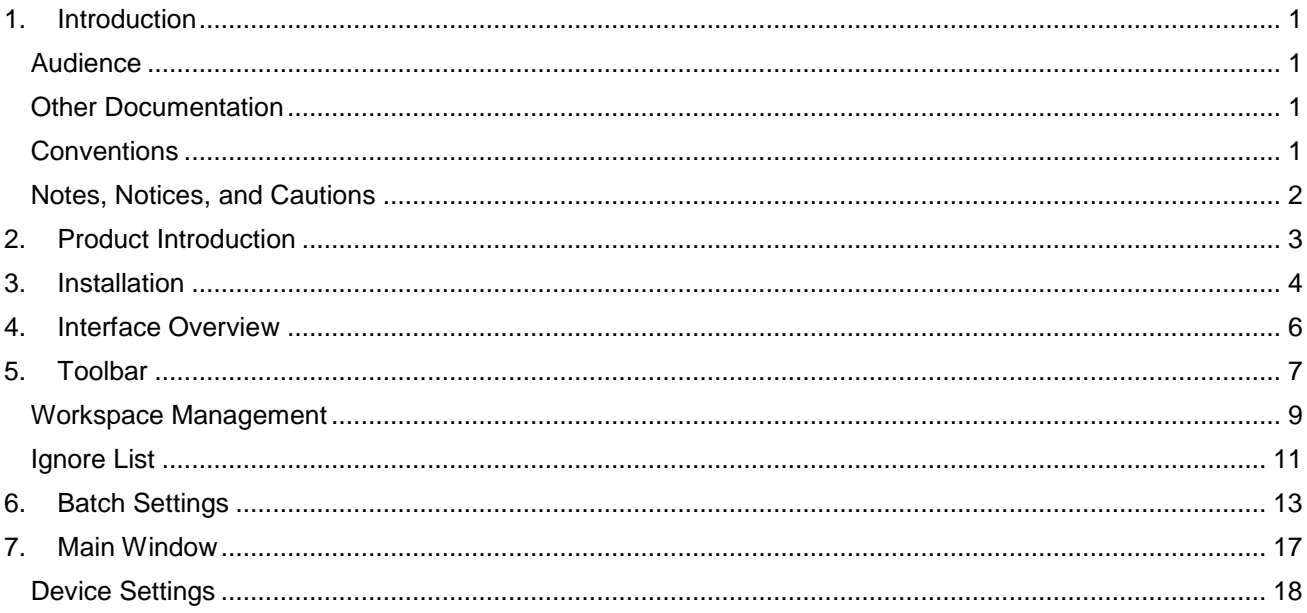

## Version History

<span id="page-3-0"></span>![](_page_3_Picture_98.jpeg)

## System Requirements

![](_page_3_Picture_99.jpeg)

## 1. Introduction

The manual is organized by the menu layout in the D-Link Network Assistant (DNA).

See the [Interface Overview](#page-9-0) section for more information.

#### <span id="page-4-0"></span>Audience

This reference manual is intended for network administrators and other IT professionals responsible for managing network devices using DNA. Alternative management interfaces, such as the Web User Interface (Web UI) and Command Line Interface (CLI) may also be available for your devices but are not documented in this manual. This manual is written in a way that assumes that you already have a basic knowledge of modern networking principles.

#### <span id="page-4-1"></span>Other Documentation

The documents below are a further source of information in regards to configuring and troubleshooting DNA. All the documents are available from the D-Link website <http://tools.dlink.com/intro/dna/> . Other documents related to DNA are:

• Quick Installation Guide

#### <span id="page-4-2"></span>Conventions

![](_page_4_Picture_171.jpeg)

**Table 1-1 – Conventions**

#### <span id="page-5-0"></span>Notes, Notices, and Cautions

Below are examples of the three types of indicators used in this manual. When administering your device using the information in this document, you should pay special attention to these indicators. Each example below provides an explanatory remark regarding each type of indicator.

![](_page_5_Picture_2.jpeg)

**NOTE:** A note indicates important information that helps you make better use of your device.

![](_page_5_Picture_4.jpeg)

**NOTICE:** A notice indicates either potential damage to hardware or loss of data and tells you how to avoid the problem.

![](_page_5_Picture_6.jpeg)

**CAUTION:** A caution indicates a potential for property damage, personal injury, or death.

#### <span id="page-6-0"></span>2. Product Introduction

The D-Link Network Assistant (DNA) is an application which simplifies the first-time setup of D-Link devices. This tool is free and is available on any device that is able to run the Windows OS via web browser. It is compatible with any supported device running D-Link Discovery Protocol (DDP) version 0.22 or later, and will automatically scan the network for new or existing devices.

The DNA tool makes the first-time setup of D-Link switches and Security Service Routers (DSRs) simple. When a new device has been detected, it is added to the inventory, so it can be managed along with existing devices. The IP address can be set, the default username and password can be changed, and SNMP information can be configured, so that the device can be managed with an existing Network Management System (NMS).

The DNA allows you to set up new devices quickly and easily. Devices can be organized into workspaces, so that they can be managed based on physical or organizational requirements. First-time setup of devices is greatly simplified, significantly reducing the time it takes to integrate a new device with the network and lowering administration and maintenance costs.

### <span id="page-7-0"></span>3. Installation

Follow these instructions to download and install the DNA tool.

1. Go t[o http://tools.dlink.com/intro/dna](http://tools.dlink.com/intro/dna) and click **Free Download**. On the next page, click **Download** to download the DNA installer file to your local hard drive.

![](_page_7_Picture_3.jpeg)

- 2. Run the DNA installer file and follow the on-screen instructions to complete the installation.
- 3. Once installed, run the DNA application and click .**Launch a Browser to Manage the Network**. This will launch your default web browser and open the DNA interface window.

To use DNA in a different browser, enter **http://localhost:[listening port]** into the address bar.

![](_page_7_Picture_7.jpeg)

To use DNA in a different browser, enter **http://localhost:[listening port]** into the address bar. For example, using the default listening port 3000, enter **http://localhost:3000/** into the address bar.

 $\leftarrow$   $\rightarrow$  C  $\Delta$ http://localhost:3000

### <span id="page-9-0"></span>4. Interface Overview

This provides an overview of the different areas of the interface.

| $\equiv$                | Default Workspace (Online / Offline: 1/0) |                                                                                                    |              |                   | <b>AREA1</b>             |           |              |               |                        |      | $Q \nsubseteq \nsubseteq  Q  \nsubseteq  S  :$ |               |  |  |
|-------------------------|-------------------------------------------|----------------------------------------------------------------------------------------------------|--------------|-------------------|--------------------------|-----------|--------------|---------------|------------------------|------|------------------------------------------------|---------------|--|--|
| $\rm{C}$                | $\Box$ $\sim$                             | $\begin{array}{cc}\n\text{Type } / & \text{Auth.} \stackrel{\frown}{\downarrow} & \text{System Name} \stackrel{\frown}{\downarrow} \\ \text{Status} & \text{Auth.} \stackrel{\frown}{\downarrow} & \text{System Name} \stackrel{\frown}{\downarrow}\n\end{array}$ | IP Address C | MAC               | Model $\hat{\heartsuit}$ |           | SNMP FW Ver. | SN            | System Time            |      | IP Mode HW Ver.                                | Protocol Ver. |  |  |
| $\Theta_{\rm q}$        | ৼ<br>❸<br>$\Box$                          |                                                                                                    | 192.168.0.3  | c4-a8-1d-72-c6-8d | DGS-1210-20/C1           | $\bullet$ | 4.10.004     | S3161E4000008 | 2014/01/01<br>08:04:14 | DHCP | C1                                             | DDP V2 0.24   |  |  |
| IP                      |                                           |                                                                                                    |              |                   |                          |           |              |               |                        |      |                                                |               |  |  |
| SN<br>MP                |                                           |                                                                                                    |              |                   |                          |           |              |               |                        |      |                                                |               |  |  |
| $\widehat{\phantom{a}}$ |                                           |                                                                                                    |              |                   |                          |           |              |               |                        |      |                                                |               |  |  |
| <b>AREA 2</b>           |                                           |                                                                                                    |              |                   | <b>AREA3</b>             |           |              |               |                        |      |                                                |               |  |  |
| $^{\circ}$              |                                           |                                                                                                    |              |                   |                          |           |              |               |                        |      |                                                |               |  |  |
| O                       |                                           |                                                                                                    |              |                   |                          |           |              |               |                        |      |                                                |               |  |  |
| $\cup$                  |                                           |                                                                                                    |              |                   |                          |           |              |               |                        |      |                                                |               |  |  |
| $\circlearrowright$     |                                           |                                                                                                    |              |                   |                          |           |              |               |                        |      |                                                |               |  |  |
| r                       |                                           |                                                                                                    |              |                   |                          |           |              |               |                        |      |                                                |               |  |  |

**Figure 4-1 – Interface Overview**

![](_page_9_Picture_85.jpeg)

**Table 4-1 – Interface Overview**

![](_page_9_Picture_6.jpeg)

**NOTE:** Ensure that there is IP connectivity to the devices that you wish to manage from your management PC or device before continuing with the instructions.

### <span id="page-10-0"></span>5. Toolbar

This is the DNA toolbar, which contains features which are present in all workspaces.

The toolbar is always displayed in the workspace:

| $\equiv$                | Default Workspace (Online / Offline: 1/0)<br>$\begin{array}{c} \mathbf{Q} \quad \mathbf{R} \quad \mathbf{R} \quad \mathbf{I} \quad \mathbf{F} \end{array}$<br>目目                                                                                                    |  |              |                   |                  |           |              |               |                        |                 |    |               |  |
|-------------------------|----------------------------------------------------------------------------------------------------|--|--------------|-------------------|------------------|-----------|--------------|---------------|------------------------|-----------------|----|---------------|--|
| $\mathcal{C}$           | $\begin{array}{cc}\n\text{Type } / & \text{Auth.} \stackrel{\frown}{\downarrow} & \text{System Name} \stackrel{\frown}{\downarrow} \\ \text{Status} & \text{Auth.} \stackrel{\frown}{\downarrow} & \text{System Name} \stackrel{\frown}{\downarrow}\n\end{array}$<br>$\checkmark$ |  | IP Address C | MAC               | Model $\Diamond$ |           | SNMP FW Ver. | SN            | System Time            | IP Mode HW Ver. |    | Protocol Ver. |  |
| $\mathbf{u}_\mathrm{c}$ | $\mathbf{e}$<br>❸<br>$\Box$                                                                                                    |  | 192.168.0.3  | c4-a8-1d-72-c6-8d | DGS-1210-20/C1   | $\bullet$ | 4.10.004     | S3161E4000008 | 2014/01/01<br>08:04:14 | DHCP            | C1 | DDP V2 0.24   |  |
| IP                      |                                                                                                    |  |              |                   |                  |           |              |               |                        |                 |    |               |  |
| SN<br>MP                |                                                                                                    |  |              |                   |                  |           |              |               |                        |                 |    |               |  |
| $\odot$                 |                                                                                                    |  |              |                   |                  |           |              |               |                        |                 |    |               |  |
| $\circledcirc$          |                                                                                                    |  |              |                   |                  |           |              |               |                        |                 |    |               |  |
| $^{\circ}$              |                                                                                                    |  |              |                   |                  |           |              |               |                        |                 |    |               |  |
| Ũ                       |                                                                                                    |  |              |                   |                  |           |              |               |                        |                 |    |               |  |
| $\cup$                  |                                                                                                    |  |              |                   |                  |           |              |               |                        |                 |    |               |  |
| $\bar{\mathbb{C}}$      |                                                                                                    |  |              |                   |                  |           |              |               |                        |                 |    |               |  |
| G                       |                                                                                                    |  |              | --                | - -              | _ _       |              |               |                        |                 |    |               |  |

**Figure 5-1 – Toolbar**

![](_page_10_Picture_133.jpeg)

![](_page_11_Picture_197.jpeg)

**Table 5-1 – Toolbar**

#### <span id="page-12-0"></span>Workspace Management

This is a sub menu which is displayed when the menu button is pressed in the top left hand corner of the DNA interface.

It can be viewed by pressing the menu button in the top left hand corner of the interface:

![](_page_12_Picture_124.jpeg)

![](_page_12_Picture_125.jpeg)

![](_page_13_Picture_168.jpeg)

**Table 5-2 – Workspace Management**

#### <span id="page-14-0"></span>Ignore List

This is the list of devices which have been removed from the inventory list in the workspace. They are still present in DNA, but will not be re-added to the workspace when the network is scanned for devices and are not managed through the workspace.

Use the ignore list icon in the toolbar to access the ignore list:

![](_page_14_Picture_126.jpeg)

![](_page_14_Figure_4.jpeg)

![](_page_14_Picture_127.jpeg)

![](_page_15_Picture_146.jpeg)

**Table 5-3 – Ignore List**

### <span id="page-16-0"></span>6. Batch Settings

These can be used to apply settings to multiple devices.

![](_page_16_Picture_2.jpeg)

**NOTE:** This menu is only available when two or more devices have been selected in the workspace.

The batch settings are always displayed in the workspace:

![](_page_16_Picture_126.jpeg)

![](_page_16_Figure_6.jpeg)

![](_page_16_Picture_127.jpeg)

![](_page_17_Picture_240.jpeg)

![](_page_18_Picture_237.jpeg)

![](_page_19_Picture_82.jpeg)

![](_page_19_Picture_1.jpeg)

**NOTE:** The authentication information in DNA needs to be correct in order to apply batch settings to a device. If DNA cannot authenticate with a device, then it will not be possible to batch manage devices.

## <span id="page-20-0"></span>7. Main Window

This is the main window of the DNA interface, where the inventory list is displayed in the workspace. Use this to manage devices and view the general overview of all devices in the workspace.

The main window is displayed when a workspace is selected:

| $\equiv$            | Default Workspace (Online / Offline: 1/0)<br>$Q \nsupseteq \nsupseteq \nsupseteq$<br>目目                     |                                |                   |                  |                |              |               |                        |      |                 |               |  |  |
|---------------------|----------------------------------------------------------------------------------------------------|--------------------------------|-------------------|------------------|----------------|--------------|---------------|------------------------|------|-----------------|---------------|--|--|
| $\mathbf C$         | Type / $\overline{\phantom{a}}$ Auth. $\hat{\phantom{a}}$ System Name $\hat{\phantom{a}}$<br>$\Box$ $\star$ | IP Address $\circlearrowright$ | MAC               | Model $\Diamond$ |                | SNMP FW Ver. | SN            | System Time            |      | IP Mode HW Ver. | Protocol Ver. |  |  |
| $\Theta_{t_0}$      | $\mathbf{e}$<br>❸<br>$\Box$                                                                                 | 192.168.0.3                    | c4-a8-1d-72-c6-8d | DGS-1210-20/C1   | $\blacksquare$ | 4.10.004     | S3161E4000008 | 2014/01/01<br>08:04:14 | DHCP | C1              | DDP V2 0.24   |  |  |
| IP                  |                                                                                                    |                                |                   |                  |                |              |               |                        |      |                 |               |  |  |
| SN<br>MP            |                                                                                                    |                                |                   |                  |                |              |               |                        |      |                 |               |  |  |
| $\odot$             |                                                                                                    |                                |                   |                  |                |              |               |                        |      |                 |               |  |  |
| $\circledcirc$      |                                                                                                    |                                |                   |                  |                |              |               |                        |      |                 |               |  |  |
| $^{\circ}$          |                                                                                                    |                                |                   |                  |                |              |               |                        |      |                 |               |  |  |
| $\mathbb C$         |                                                                                                    |                                |                   |                  |                |              |               |                        |      |                 |               |  |  |
| $\cup$              |                                                                                                    |                                |                   |                  |                |              |               |                        |      |                 |               |  |  |
| $\circlearrowright$ |                                                                                                    |                                |                   |                  |                |              |               |                        |      |                 |               |  |  |
| C                   |                                                                                                    |                                |                   |                  |                |              |               |                        |      |                 |               |  |  |

**Figure 7-1 – Main Window**

![](_page_20_Picture_142.jpeg)

![](_page_21_Picture_149.jpeg)

```
Table 7-1 – Main Window
```
### <span id="page-21-0"></span>Device Settings

These are settings that apply to individual devices, and are the same settings which appear in the batch settings menu.

They can be viewed by hovering over the individual device entry in the workspace:

| $\equiv$            | Workspace 2 (Online / Offline: 1 / 0)                                                                                                    |        |                               |                   |                  |                             |             |             |                            |                |       | Q E B   E   E   E   E         |    |
|---------------------|----------------------------------------------------------------------------------------------------|--------|-------------------------------|-------------------|------------------|-----------------------------|-------------|-------------|----------------------------|----------------|-------|-------------------------------|----|
| $\mathcal{C}$       | $\boxed{\phantom{1}}\blacktriangleright\phantom{1} \begin{array}{ll} \text{Type}\, / \text{ } & \text{Auth.} \stackrel{\frown}{\downarrow} & \text{System Name} \stackrel{\frown}{\downarrow} \end{array}$ |        | IP Address $\hat{\heartsuit}$ | MAC               | Model $\Diamond$ | SNMP FW Ver.                | SN          | System Time |                            |                |       | IP Mode HW Ver. Protocol Ver. |    |
| $\Theta_{\rm q}$    | ❸<br>$\bullet$<br>$\Box$                                                                                                    | SWITCH | 192.168.0.3                   | ec-22-80-40-08-a6 | DGS-1100-16      | 1.01.B035<br>$\blacksquare$ | DBJN42600 P |             | $\frac{SN}{MP}$ $\bigcirc$ | $\circledcirc$ | 图 ① 凸 |                               | H. |
| IP                  |                                                                                                    |        |                               |                   |                  |                             |             |             |                            |                |       |                               |    |
| SN<br>MP            |                                                                                                    |        |                               |                   |                  |                             |             |             |                            |                |       |                               |    |
| $\odot$             |                                                                                                    |        |                               |                   |                  |                             |             |             |                            |                |       |                               |    |
| $\circledcirc$      |                                                                                                    |        |                               |                   |                  |                             |             |             |                            |                |       |                               |    |
| $^{\circ}$          |                                                                                                    |        |                               |                   |                  |                             |             |             |                            |                |       |                               |    |
| C                   |                                                                                                    |        |                               |                   |                  |                             |             |             |                            |                |       |                               |    |
| $\cup$              |                                                                                                    |        |                               |                   |                  |                             |             |             |                            |                |       |                               |    |
| $\circlearrowright$ |                                                                                                    |        |                               |                   |                  |                             |             |             |                            |                |       |                               |    |
| G                   |                                                                                                    |        |                               |                   |                  |                             |             |             |                            |                |       |                               |    |

**Figure 7-2 – Device Settings**

![](_page_21_Picture_150.jpeg)

![](_page_22_Picture_211.jpeg)

![](_page_23_Picture_258.jpeg)

![](_page_24_Picture_41.jpeg)

**Table 7-2 – Device Settings**